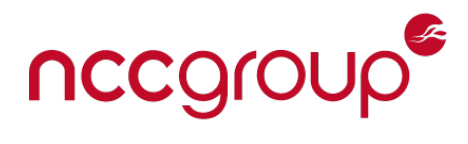

# Red Leaves implant - overview

Ahmed Zaki David Cannings

March 2017

# **Contents**

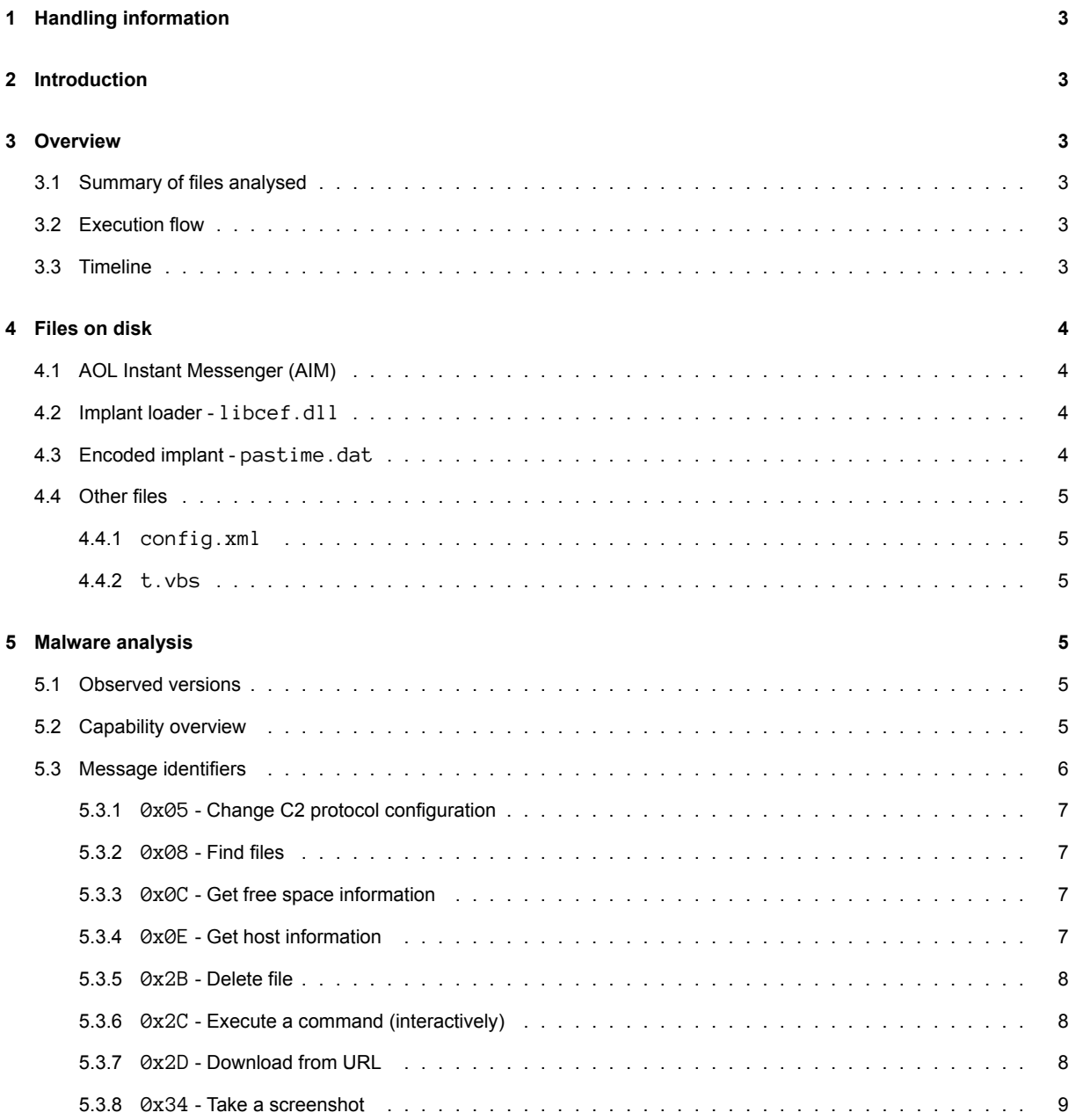

## uccôlonb

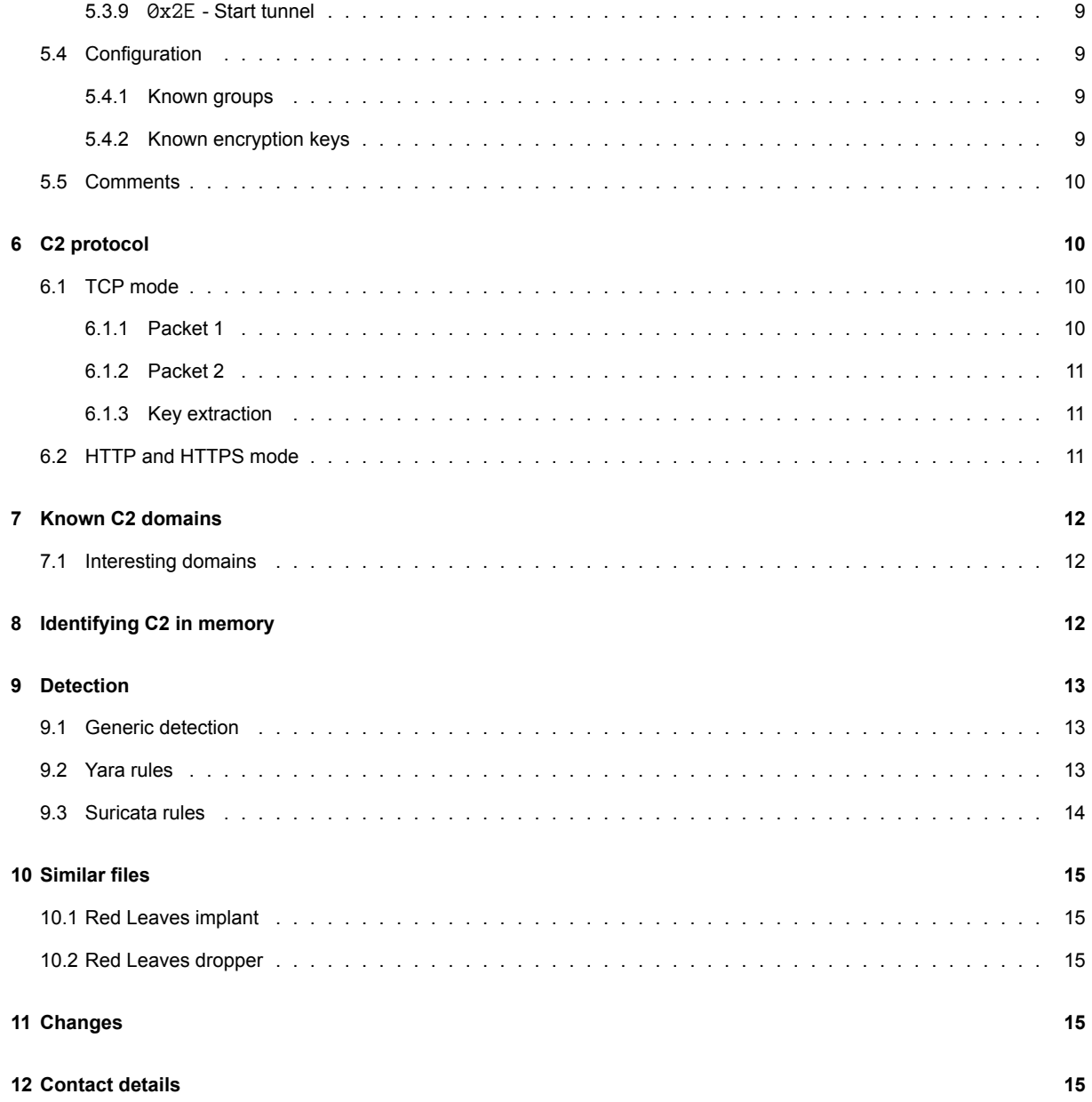

# **1 Handling information**

<span id="page-2-0"></span>This document was produced by the NCC Group Cyber Defence Operations team. The content of this document should be considered proprietary information. NCC Group has released this report publicly and gives permission to copy it at TLP WHITE. Please see the US CERT website for full details of the traffic light marking system.

# **2 Introduction**

<span id="page-2-1"></span>This technical note discusses a relatively undocumented implant used by the APT10 group. This is named "Red Leaves" after strings found in the malware. The sample discussed was found during an incident response engagement in March 2017. The earliest evidence obtained shows it has been in use since at least November 2016.

The name "Red Leaves" is mentioned in an article<sup>1</sup> by Yoshihiro Ishikawa from February 2017. At this time relatively few other samples can be found online.

# **3 Overview**

# <span id="page-2-2"></span>**3.1 Summary of files analysed**

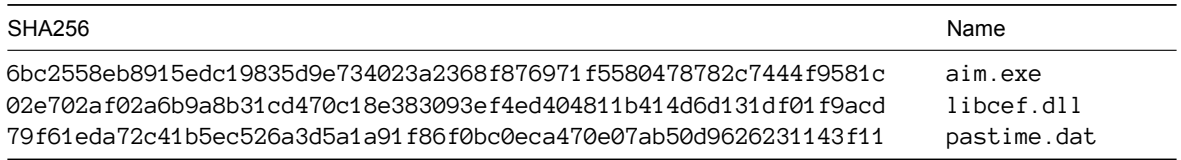

In an infected environment these files were also named recy.exe, recyef.dll and recyime.dat whilst being moved between hosts. They appear to have been copied in a ZIP file named  $recy .zip.$ 

# **3.2 Execution flow**

<span id="page-2-3"></span>The sample analysed uses AOL Instant Messenger (AIM) with a custom DLL named libcef.dll, usually a genuine part of the AIM software. The file pastime.dat is XOR encoded on disk and contains stage 1 shellcode, stage 2 shellcode and the Red Leaves implant DLL.

The implant is loaded like so:

- aim.exe starts and loads libcef.dll.
- AIM calls a modified function named cef\_string\_utf16\_set.
- The function cef\_string\_utf16\_set loads pastime.dat and decodes it.
- The stage 1 shellcode is called. This launches svchost.exe and uses process hollowing to copy the stage 2 shellcode.
- The stage 2 shellcode allocates further memory inside svchost.exe and loads the Red Leaves implant DLL.
- The DLL is now running and AIM (the parent process) ends.

# **3.3 Timeline**

<span id="page-2-4"></span>The earliest known times obtained by NCC Group are shown below. Note that PE timestamps can be trivially altered. However, there is only 61 minutes between the compilation of  $l$  ibcef.dll and the first observed use.

<sup>1</sup> https://www.lac.co.jp/lacwatch/people/20170223\_001224.html

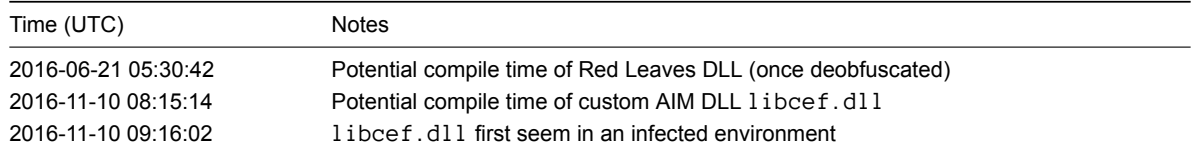

# **4 Files on disk**

# <span id="page-3-0"></span>**4.1 AOL Instant Messenger (AIM)**

<span id="page-3-1"></span>The sample analysed uses  $\sin$  .  $\sec^2$  from AOL Instant Messenger to load. This has a valid authenticode signature from the 6th April 2015. This file is available in an AIM installer<sup>3</sup> from 2015.

There is nothing remarkable about this file except the use of libcef.dll, described below.

# **4.2 Implant loader - libcef.dll**

The legitimate libcef.dll is found in an AOL Instant Messenger installer named aim\_install.exea from 2015 and is 23MB. This is the Chromium Embedded Framework<sup>4</sup> and has previously been used by APT10 to load PlugX.

<span id="page-3-2"></span>The custom libcef.dll is 46KB and was likely compiled on November 10th 2016 at 08:15:14. This file was deployed onto an infected computer 61 minutes later.

The PE export directory for this file suggests it was c[om](#page-3-4)piled as gentee.dll. The function cef\_string\_utf16\_set has been modified to load the Red Leaves stage 1 shellcode from disk and launch it. Unlike some DLL planting attacks all other functions are replaced with a call to MessageBoxA(), they are not proxied to the real DLL. Therefore AIM does not work correctly with the modified DLL and will exit shortly after launch.

A number of variants of the loader have been observed using both StarBurn.dll (part of a CD burning package) and libcef.dll. These use various techniques for encoding the implant on disk including:

- Single byte XOR.
- A ten byte XOR key stored at the start of the encoded .dat file.
- A ten byte XOR key (as above) with custom key rotation (the key byte used depends on the position in the file, rather than cycling key  $[0]$ ..key  $[9]$ ).

# **4.3 Encoded implant - pastime.dat**

<span id="page-3-3"></span>The analysed file is XOR encoded with the single byte 0x3D and contains:

- The stage 1 shellcode, used by libcef.dll.
- The stage 2 shellcode, run inside svchost.exe.
- The implant DLL, loaded by stage 2 shellcode into svchost.exe.

This shellcode is responsible for launching the Red Leaves implant.

The implant DLL was originally named red\_autumnal\_leaves\_dllmain.dll (data from the export directory) and is kept completely in memory, it is never written directly to disk unencoded.

<sup>2</sup>SHA256: 6bc2558eb8915edc19835d9e734023a2368f876971f5580478782c7444f9581c

<sup>3</sup>SHA256: a8cf3b5554fba856b878cfb3558e2092bce18109be0cddbd3e1dd7a95f8fb4e6

<span id="page-3-4"></span><sup>4</sup> https://bitbucket.org/chromiumembedded/cef

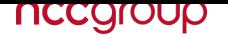

### **4.4 Other files**

#### **4.4.1 config.xml**

On a number of infected machines a file named config.xml was found with the following contents:

```
<?xml version="1.0" encoding="UTF-8"?>
<config check="0">
</config>
```
This appears to relate to AIM and may prevent an automatic update check conducted by the software.

### **4.4.2 t.vbs**

<span id="page-4-1"></span>Use of wmiexec. vbs<sup>5</sup> was observed on one infected computer, where it was named t. vbs. This Visual Basic script uses WMI to run a command or start a shell on a remote system.

### **5 Malware an[a](#page-4-5)lysis**

### <span id="page-4-2"></span>**5.1 Observed versions**

<span id="page-4-3"></span>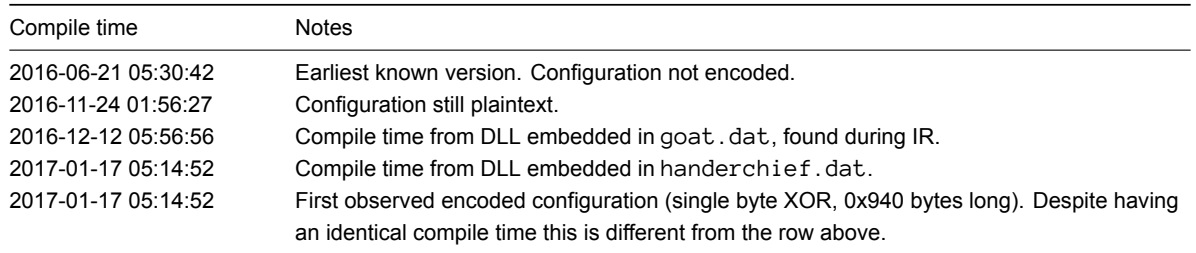

### **5.2 Capability overview**

<span id="page-4-4"></span>The Red Leaves sample analysed provides typical functionality for a software implant, including:

- Returning host information.
- Downloading a file from a remote server using HTTP.
- Deleting local files.
- File transfer between the infected computer and the C2 server.
- Running arbitrary commands, including an interactive shell.
- Taking a screenshot of the desktop.
- List currently logged in users.
- Modifying the implant configuration.
- File enumeration on the infected computer.
- Get disk information, such as free disk space, on the infected machine.
- Tunneling TCP connections.

Additional functionality is still being analysed at the time of writing.

Very limited information is saved to disk. The implant uses pipes for directing input/output from various threads in the 'RedLeavesCMDSimulator' mode which is message identifier 0x31. In the sample we analysed the pipe name was

<span id="page-4-5"></span><sup>&</sup>lt;sup>5</sup>https://github.com/Twi1ight/AD-Pentest-Script/blob/master/wmiexec.vbs

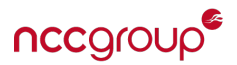

NamedPipe\_MoreWindows. In that mode the implant uses a dedicated mutex RedLeavesCmdSimulatorMutex for synchronization between the multiple threads it creates (the implant creates a separate mutex during initialisation).

Most useful evidence during an IR engagement will come from memory analysis. However, evidence of files copied to or from the infected machine may be present on disk. The implant does not appear to conduct any anti-forensics such as overwriting files or zeroing memory.

### <span id="page-5-0"></span>**5.3 Message identifiers**

As more features are added to the implant new message identifiers are used to invoke those features. The earliest version of the implant recognised identifiers values 0x02, 0x04, 0x05, 0x08, 0x0C, 0x0E, 0x12, 0x13, 0x14, 0x15 and 0x24 to 0x3B. Several of those identifiers would not perform any operation such as 0x02.

In the most recent sample, the message identifier 0x05 was not supported any more and as such the ability to alter the C2 protocol was not available. This sample also saw 4 new message identifiers added 0x38, 0x39, 0x3A and 0x3B. Additional message identifiers are used by the implant in response to certain commands.

The following table provides a summary of the message identifiers analysed to date. We have confirmed their operation through a combination of reverse engineering and creation of a C2 script which interacts with the implant using the custom binary C2 protocol.

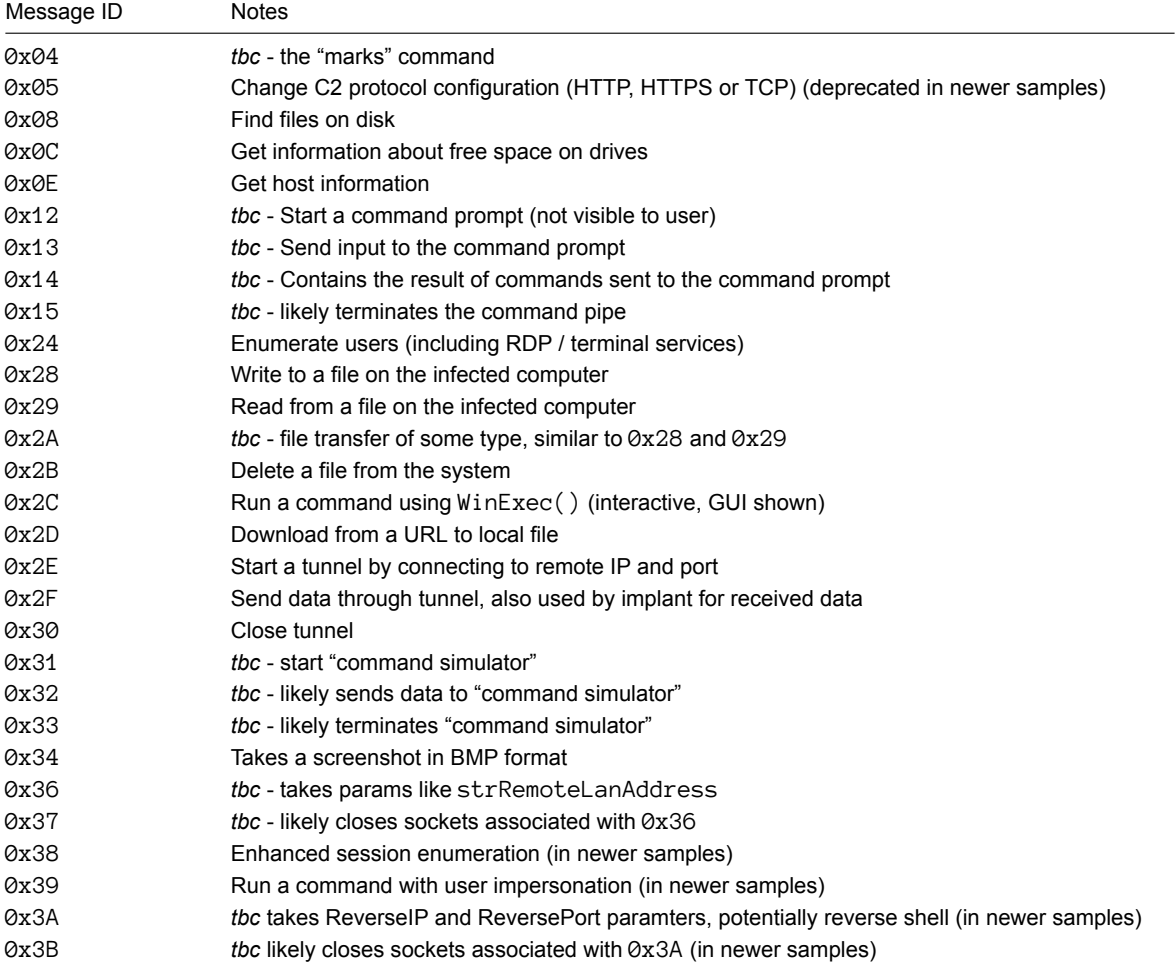

Commands marked to be confirmed (*tbc*) are still undergoing analysis and testing with our custom C2 server.

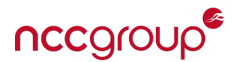

#### <span id="page-6-0"></span>**5.3.1 0x05 - Change C2 protocol configuration**

Switch the implant to a different mode of communication. This happens immediately and all further communication will use the new protocol.

Note that in HTTP mode the implant will use HTTPS if port 443 is configured, regardless of the protocol preference.

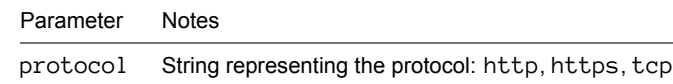

#### <span id="page-6-1"></span>**5.3.2 0x08 - Find files**

This command lists files using the FindFirstFile / FindNextFile APIs.

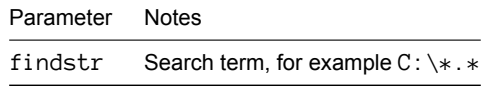

The response looks like (newlines added for formatting):

```
__msgid=8
```

```
__serial=3
```
clientid=69DD56E8FBAEC546AB7CFDD8B0776770

result=\$Recycle.Bin|22|0|130416865566508330:Boot|22|0|130730855383120431:bootmgr|39| 383786|129347834312112940:BOOTSECT.BAK|39|8192|130417187733936310:Documents and Sett ings|9238|0|128920217365680370:MSOCache|8211|0|131329180725090372:NCC Group Rocks.tx t|32|0|131347366685552453:pagefile.sys|38|4294434816|131344796806448125:PerfLogs|16| 0|128920152085554264:Program Files|17|0|131329180895302686:Program Files (x86)|17|0| 131329180895146686:ProgramData|8210|0|131329181457995674:Recovery|8214|0|13041686547 5872171:System Volume Information|22|0|131344749704809823:Users|17|0|130416865486480 190:Windows|16|0|131329181415719600:

On error the response will contain the following instead of result:

Answer=Error!

#### <span id="page-6-2"></span>**5.3.3 0x0C - Get free space information**

There are no parameters. The response looks like:

```
_{--}msgid=12
__serial=0
clientid=69DD56E8FBAEC546AB7CFDD8B0776770
result=A|2|0|0:C|3|64422408192|37059846144:
```
### <span id="page-6-3"></span>**5.3.4 0x0E - Get host information**

There are no parameters. The response looks like:

```
\_mggid=14
__serial=0
OnlineTime=1490179751
```
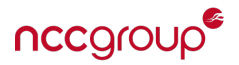

*Red Leaves implant - overview*

address=878946496 clientid=314D599B40253142823341ED0162D54E cpu=2712 cpuinfo=2 groups=2016-11-10 host=WIN-ANALYSIS language=1033 marks= memory=4095 privilege=User protocol=1 system\_platform=1 system\_ver=12 system\_vercode=(NT 6.1 Build 7601)

Observed values for privilege include User and SYSTEM.

#### <span id="page-7-0"></span>**5.3.5 0x2B - Delete file**

This command deletes a file from the local disk.

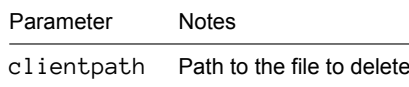

There does not appear to be a reply from this command.

#### **5.3.6 0x2C - Execute a command (interactively)**

Run a command, including interactive commands that use the GUI. For example, if calc.exe is run it will appear in the user session. At this time we have not tested what happens if the implant is running with SYSTEM privileges and no associated window station.

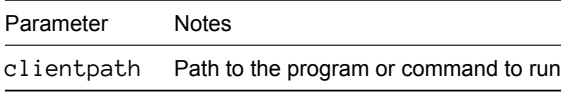

There does not appear to be a reply from this command.

#### **5.3.7 0x2D - Download from URL**

Downloads a file from a remote server to the infected host, using UrlDownloadToFile().

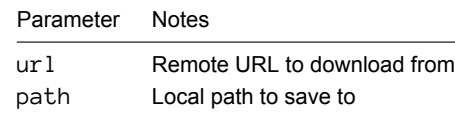

There does not appear to be a reply from this command.

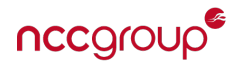

#### **5.3.8 0x34 - Take a screenshot**

Obtains a screenshot of the desktop and returns it to the C2 server. When uncompressed this is a raw bitmap which is typically large, in excess of 10MB for a modern screen.

#### <span id="page-8-0"></span>**5.3.9 0x2E - Start tunnel**

This command instructs the implant to connect to a remote host and port.

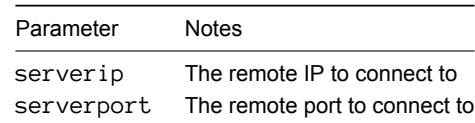

This command appears to reply with  $r$ esult=1 regardless of whether the remote socket connected successfully or not.

### <span id="page-8-1"></span>**5.4 Configuration**

The configuration block contains:

- 3 domains or IP addresses. These are used in a round-robin fashion. Note that all three configuration slots must be filled. Samples analysed to date duplicate the same C2 domain into multiple slots.
- The port that will be used for communications.
- The communication mode (HTTP, HTTPS or TCP).
- The group identifier.
- A mutex name, used to ensure the implant only runs once.
- The RC4 encryption key.

In the sample analysed this information is unencoded in the Red Leaves DLL itself. A newer version of the implant from January 2017 XOR encodes the configuration.

#### **5.4.1 Known groups**

The following group names have been observed in samples or infected machines:

- $\cdot$  2016-11-10 from IR
- 2016-12-15-NewDomain from IR
- 2016-12-16 from IR
- 2016-12-23-valeo from sample found on VirusTotal
- 2017-2-22-ALL from sample uploaded to Hybrid Analysis

There does not appear to be any requirement for the group identifier to contain a date, but this is consistent in observed samples so far.

#### <span id="page-8-2"></span>**5.4.2 Known encryption keys**

The following strings have been used as the RC4 key:

- Lucky123 from samples uploaded to VirusTotal and Hybrid Analysis
- problems from IR
- 485621k8\x00 (note: the last character is a null byte, which is part of the key and not simply the string terminator) from IR

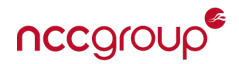

### <span id="page-9-0"></span>**5.5 Comments**

Overall the implant appears to be a work in progress. There is limited error handling, some dead code and duplicated code that suggests a poor coding style (for example repeated memory cleanup at the end of functions). The use of C++ makes analysis slightly harder but there is no evidence of anti-debugging or similar techniques.

It is possible to crash threads or the entire implant with an improperly formatted C2 command. For example, sending message 0x2F with no parameters will terminate svchost.exe.

## <span id="page-9-1"></span>**6 C2 protocol**

The implant supports HTTP, HTTPS and a custom binary protocol using TCP.

Each protocol has a specific value associated with it:

- 1 is TCP
- 2 is HTTP
- 3 is HTTPS
- 4 is TCP and HTTP (in newer samples).

Value 4 is a recognised identifier for the procotol to be used in more recent samples. In this mode the client uses TCP and HTTP for communication with the ability to choose the inital call back to one of 4 ports on the desitnation server 995, 80, 53 or 443.

In the sample analysed the TCP communication takes places on port 443. The custom binary protocol is detailed below. At this time limited analysis has been conducted of the HTTP and HTTPS modes.

#### <span id="page-9-2"></span>**6.1 TCP mode**

TCP mode uses sockets to obtain commands and report status and results. RC4 encryption is used with MiniLZO for compression of the raw data.

During our analysis a minimally functional C2 server was written to assist debugging. This can execute most commands and successfully retrieved a 16MB (uncompressed) screenshot of the test system.

Once connected in TCP mode it is possible to keep sending commands in the same stream. The implant connects regularly to the configured C2 servers. Each command or response is made up of two packets, described below.

#### <span id="page-9-3"></span>**6.1.1 Packet 1**

The first packet is always 12 bytes long and contains three values:

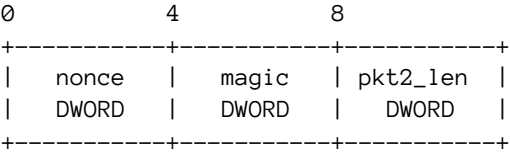

#### The values are:

- nonce is a 32-bit value chosen at startup by the implant. This must be present in subsequent replies.
- magic is a 32-bit fixed value used to ensure syncronisation (0xdc9b8d7a in all analysed samples to date).
- pkt2\_len is the total length of the second packet, which immediately follows.

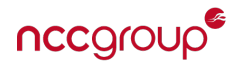

#### **6.1.2 Packet 2**

The second packet contains the actual C2 data, either a command (from server to victim) or reply (from victim to server). It contains another 12 bytes of header followed by compressed and encrypted data.

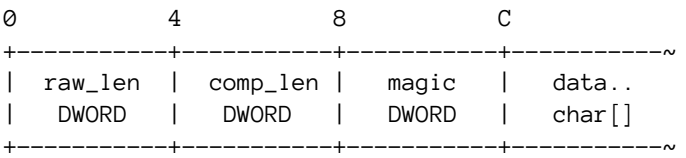

The values are:

- raw\_len is the uncompressed length of data (after MiniLZO).
- comp\_len is the compressed length of data (as found in this packet).
- magic is a 32-bit fixed value used to validate the packet (0xbfd9cbae in all analysed samples to date, but see note below about XOR).
- data is a buffer containing the encrypted and compressed message.

All three headers in this packet are XOR with the first four bytes of the key. This was 4856 (or 0x34383536) in the sample analysed.

To obtain raw data it is necessary to:

- Check that comp\_len == the length of data received.
- RC4 decrypt the data payload with the key, which was 485621k8\x00 in the sample (note the null byte is part of the key).
- Decompress the buffer using MiniLZO. The data does not have an LZO header therefore raw\_len must be passed.

Note that in some cases the use of MiniLZO makes data larger when compressed than in the raw format.

#### <span id="page-10-0"></span>**6.1.3 Key extraction**

It is possible to obtain portions of the RC4 key from C2 traffic:

- Three bytes from the raw\_len and comp\_len headers in packet 2. The first message is always <255 in length so both raw\_len and comp\_len have three null bytes XOR with the key.
- Four bytes from the magic header in packet 2. All currently found implants use the same magic bytes, so magic\_hdr ^ magic\_known will give four bytes of the key.

It should be possible to extract the remainder of the key either from a list of previously observed keys or by a simple knownplaintext attack.

### <span id="page-10-1"></span>**6.2 HTTP and HTTPS mode**

Due to time constraints the HTTP(S) command has not been fully investigated. The implant can be configured to use HTTP(S) instead of a direct TCP connection using message 0x05 in the older samples. Note that in HTTP mode the implant automatically uses TLS if port 443 is configured.

The following user agent string is present in the malware however it does not appear to be used during HTTP C2 activity.

Mozilla/4.0 (compatible; MSIE 8.0; Windows NT 6.1; WOW64; Trident/4.0; SLCC2; .NET CLR 2.0.50727; .NET CLR 3.5.30729; .NET CLR 3.0.30729; .NET4.0C; .NET4.0E)

The analysed sample will POST to /index.php. The content of data in HTTP(S) mode is the same as the second packet, described above. Because HTTP has a defined structure and includes a Content-Length header there is no need for the first packet, which is used in raw TCP mode for synchronisation and provides the data length.

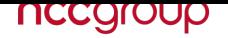

# **7 Known C2 domains**

The following domains and IP addresses have been found inside the configuration block of Red Leaves samples:

- <span id="page-11-0"></span>• owlmedia.mefound.com - the domain configured in the analysed sample.
- 67.205.132.17
- 144.168.45.116
- ctldl.windowsupdate.fartit.com
- ipv4.windowsupdate.fartit.com
- fgipv6.download.windowsupdate.com.mwcname.com note this appears to be a Chinese CDN
- interpreter.shenajou.com
- center.shenajou.com
- commissioner.shenajou.com

The current IP address for ow lmedia . me found . com is 151.236.20.16 which has previously been reported $^6$ .

## **7.1 Interesting domains**

<span id="page-11-1"></span>The following domains were found during incident response investigations:

- outlook.sindeali.com
- ultimedia.vmmini.com
- usiness.vmmini.com

The attacker pinged the domain outlook.sindeali.com from an infected machine using an interactive shell launched by the Red Leaves implant. At this time this domain points to 151.236.20.16, the same as owl media.mefound.com.

The strings ultimedia.vmmini.com and usiness.vmmini.com were found in memory on an infected machine. The domain vmmini. com is known to be used by APT10. It was not possible to determine the context from the memory dump, however both point to 95.47.156.86. Note the subdomains business and multimedia, which are likely completions of these words, currently resolve to the loopback address 127.0.0.1.

## **8 Identifying C2 in memory**

<span id="page-11-2"></span>The implant does not appear to clear memory pages after use, therefore decoded command and control messages can be found in a memory dump. In most cases it is not possible to identify the time of the command, though some C2 messages do include epoch timestamps in the OnlineTime or \_\_serial fields.

Below are example of two C2 command fragments found in memory. In these cases it is likely the \_\_serial value is an epoch timestamp. Note that most data in memory is UTF-16 encoded, the exception being the output of pipes used for shell commands.

These fragments can be found in memory to form a timeline of how the Red Leaves malware has been used on an infected machine.

The attacker attempts to find files in the recycle bin:

\_\_serial=1486349282 findstr=C:\RECYCLER\\*.\*

The attacker attempts to start the service VirusKiller which did not exist on the server:

\_\_serial=1486354173 input=sc start VirusKiller rn=20

<sup>&</sup>lt;sup>6</sup>https://www.cylance.com/en\_us/blog/the-deception-project-a-new-japanese-centric-threat.html

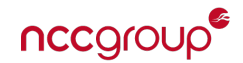

# <span id="page-12-0"></span>**9 Detection**

### **9.1 Generic detection**

A number of generic detection mechanisms will assist in identifying the Red Leaves implant:

- Examining any svchost.exe processes that do not have services.exe as a parent.
- Examining any memory pages inside svchost.exe that are mapped as read-write-executable (RWX).
- Using the Volatility malfind plugin.

### <span id="page-12-1"></span>**9.2 Yara rules**

Full Yara rules are available in a separate document. Note, newlines have been added to the below for formatting.

```
rule malware_red_leaves_generic {
  meta:
    author = "David Cannings"
    description = "Red Leaves malware, related to APT10"
    // This hash from VT retrohunt, original sample was a memory dump
    sha256 = "2e1f902de32b999642bb09e995082c37a024f320c683848edadaf2db8e322c3c"
  strings:
    // MiniLZO release date
    $ = "Feb 04 2015"
    $ = "I can not start %s"$ = "dwConnectPort" fullword
    $ = "dwRemoteLanPort" fullword
    $ = "strRemotelanddress" fullword$ = "strLocalConnectIp" fullword
    $ = "\\\\.\\pipe\\NamePipe_MoreWindows" wide
    $ = "RedLeavesCMDSimulatorMutex" wide
    $ = "(NT %d.%d Build %d)" wide
    $ = "Mozilla/4.0 (compatible; MSIE 8.0; Windows NT 6.1; WOW64; Trident/4.0;SLCC2; .NET CLR 2.0.50727; .NET CLR 3.5.30729; .NET CLR 3.0.30729; .NET4.0C;
      .NET4.0E)" wide
    $ = "red_autumnal_leaves_dllmain.dll" wide ascii
    $ = "_data" wide
    $ = "_serial" wide
    $ = "__upt" wide
    $ = "\_msgid" wide
  condition:
    7 of them
}
rule malware_red_leaves_memory {
  meta:
    author = "David Cannings"
    description = "Red Leaves C&C left in memory, use with Volatility / Rekall"
  strings:
    $ = "__msgid=" wide ascii
    $ = "_serial=" wide ascii
```
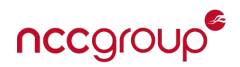

```
$ = "OnlineTime=" wide"// Indicates a file transfer
  $ = "clientpath=" wide ascii
  $ = "serverpath=" wide ascii
condition:
  3 of them
```
### <span id="page-13-0"></span>**9.3 Suricata rules**

}

The following rule detects the magic value in the first packet in TCP mode. This is consistent in all samples identified to date and should cause low false positives.

Signatures for HTTP C2 traffic are currently in testing.

alert tcp \$HOME\_NET any -> \$EXTERNAL\_NET any (msg: "NCC Group - Trojan - Red Leaves magic packet detected (APT10 implant)"; flow:established,to\_server; dsize:12; content:"|7a 8d 9b dc|"; offset: 4; depth: 4; flowbits:set,ncc.apt10.beacon\_send; threshold:type limit, track by\_src, count 1, seconds 600; classtype:trojan-activity; priority:1; sid:1; rev:1;)

alert tcp \$EXTERNAL\_NET any -> \$HOME\_NET any (msg: "NCC Group - Trojan - Red Leaves magic packet response detected (APT10 implant)"; flowbits:isset,ncc.apt10.beacon\_send; flow:established,to\_client; dsize:12; content:"|7a 8d 9b dc|"; offset: 4; depth: 4; threshold:type limit, track by\_dst, count 1, seconds 600; classtype:trojan-activity; sid:2; rev:1;)

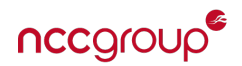

# **10 Similar files**

### <span id="page-14-0"></span>**10.1 Red Leaves implant**

The following samples of Red Leaves are available online and are substantially similar to the version analysed in this technical note. Three files are the final implant taken from memory and appear to have been created by analysts.

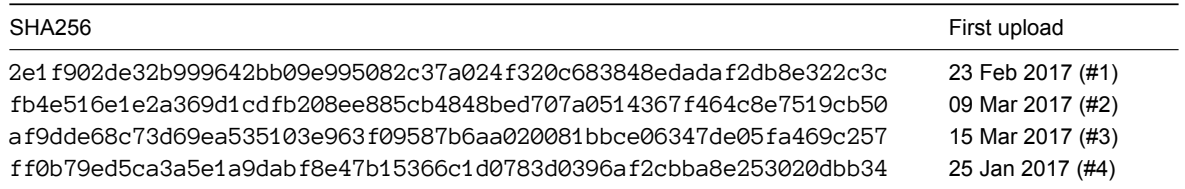

Note 1 - this was named mem.

Note 2 - this was named ninjastuff.dat and uploaded to Hybrid Analysis sandbox. It is not available for download however the XOR encoded configuration is displayed in the strings section and can be decoded.

Note 3 - this was named dump.bin.

Note 4 - this was named authority.dat and is an encoded version of the Red Leaves implant.

### <span id="page-14-1"></span>**10.2 Red Leaves dropper**

One file was found relating to the Red Leaves implant uploaded on 23rd February. A comment on the implant links to the 3.7MiB file below which is a dropper.

The executable has a fake Word document icon and the filename suggests targeting of a specific company.

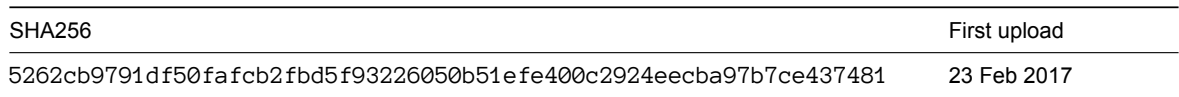

# **11 Changes**

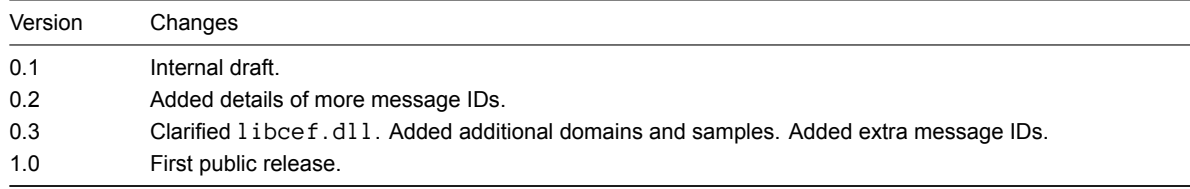

# **12 Contact details**

To contact the authors with questions, suggestions or corrections please use the email address david.cannings@nccgroup.trust (GPG key 0x06211f5797f3b650).

For all other queries about NCC Group please email response@nccgroup.trust who will direct your query appropriately.